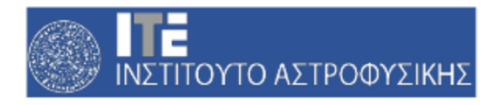

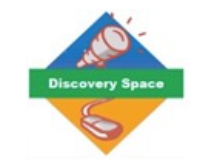

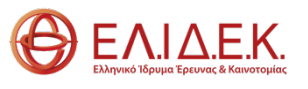

# **Οδηγίες για τη χρήση της ψηφιακής πλατφόρμας Dspace** *10/11/23*

**Παναγιώτης Ευαγγελόπουλος <https://www.ia.forth.gr/el/people/Evangelopoulos>**

Η ψηφιακή πλατφόρμα αποτελεί το μέσο για τους ενδιαφερόμενους εκπαιδευτικούς στο να αιτηθούν την παρατήρηση ενός ουρανίου αντικειμένου στο Ινστιτούτο Αστροφυσικής στο πλαίσιο του προγράμματος D-space.

Παρακάτω θα δούμε συνοπτικά τα βασικά εργαλεία για τον έλεγχο των συνθηκών παρατήρησης, δηλαδή την επιλογή αντικειμένου για συγκεκριμένο αστεροσκοπείο, εισάγοντας την επιθυμητή ημερομηνία παρατήρησης, ανάλογα με τον προβλεπόμενο καιρό και το κατά πόσο είναι ορατό το επιλεγμένο αντικείμενο από το επιλεγμένο αστεροσκοπείο. Όλα αυτά παρέχονται από την ιστοσελίδα *airmass.org*, η οποία διατίθεται και στα ελληνικά πλέον από το Ινστιτούτο Αστροφυσικής.

Στην πλατφόρμα D-space, μετά τη συμπλήρωση των στοιχείων των αιτούντων, ζητείται το είδος του αστρονομικού στόχου και δίνεται μια χαρακτηριστική λίστα με αντικείμενα από τον [κατάλογο Messier.](https://el.wikipedia.org/wiki/%CE%9A%CE%B1%CF%84%CE%AC%CE%BB%CE%BF%CE%B3%CE%BF%CF%82_%CE%B1%CE%BD%CF%84%CE%B9%CE%BA%CE%B5%CE%B9%CE%BC%CE%AD%CE%BD%CF%89%CE%BD_%CE%9C%CE%B5%CF%83%CE%B9%CE%AD) Αν θέλει κάποιος να παρατηρήσει άλλο αντικείμενο, πρέπει να επιλέξει το «Άλλο» και να γράψει την επιλογή στο ελεύθερο πεδίο.

## **Πληροφορίες για τα φίλτρα**

Οι κάμερες συζευγμένου φορτίου (CCD), που χρησιμοποιούνται στην σύγχρονη Παρατηρησιακή Αστρονομία, είναι εκ των πραγμάτων μονόχρωμες, αφού είναι απλοί ανιχνευτές φωτός. Με τη χρήση φίλτρων, οι εικόνες μπορούν να γίνουν έγχρωμες, κατόπιν ψηφιακής επεξεργασίας, οπότε δίνεται και προαιρετικά η δυνατότητα επιλογής φίλτρου. Ένα φίλτρο μπορεί μόνο να αποκόψει μέρος του φωτός που περνάει από αυτό και όχι να προσθέσει, κατά συνέπεια τα φίλτρα δεν παράγουν επιπλέον πληροφορία. Αυτό που κάνουν είναι να αποκόπτουν επιλεκτικά συγκεκριμένα τμήματα του φάσματος ώστε να επιτευχθεί κάποιος στόχος όπως η βελτίωση της ευκρίνειας ειδώλου, η απομόνωση συγκεκριμένου φάσματος κ.ά.

Ενδεικτικά οι αρχικές επιλογές είναι τέσσερις και αφορούν τα εξής βασικά φίλτρα:

#### • **B(blue)**

\* Central wavelength 435 nm

\*\*FWHM 98 nm

• **V(visual - πράσινο)**  Central wavelength 538 nm FWHM 98 nm

• **R(red)**  Central wavelength 630 nm FWHM 118 nm

• **Ha (H-alpha)** Central wavelength 655,28 nm FWHM 6,41 nm

*\* Αποτελεί την ενδιάμεση τιμή μήκους κύματος του φωτός που επιτρέπει το φίλτρο να διαπεράσει*

*\*\*Αποτελεί το εύρος μήκους κύματος φωτός γύρω από την ενδιάμεση τιμή που επιτρέπει το φίλτρο να διαπεράσει τουλάχιστον το 50 % της έντασής του (full width at half maximum)*

#### $B, V, R$

Αυτά τα φίλτρα συστήνονται για αστρικά σμήνη (ανοιχτά και σφαιρωτά), ούτως ώστε, εκτός των άλλων, να μπορούμε να διακρίνουμε και τα διαφορετικά χρώματα των αστεριών που δηλώνουν διαφορετική επιφανειακή θερμοκρασία και μάζα (για άστρα στο μέσο της ζωής τους).

#### H-alpha

Αυτά δεν είναι φίλτρα H-Alpha που προορίζονται για ηλιακή χρήση. Τα φίλτρα απεικόνισης H-Alpha έχουν σχεδιαστεί για να βελτιώνουν τις λεπτομέρειες που βρίσκονται σε νεφελώματα που είναι πλούσια σε ιονισμένο Υδρογόνο. Περιορίζοντας τη μετάδοση μόνο στη γραμμή H-Alpha, το φόντο είναι εξαιρετικά σκοτεινό, επιτρέποντας στις αμυδρά νεφελώδεις λεπτομέρειες αυτών των θεαματικών νεφελωμάτων να ξεχωρίζουν. Για τον ίδιο λόγο, αυτά τα φίλτρα συστήνονται και για την παρατήρηση γαλαξιών, καθώς αποτελούν εκτεταμένους και αμυδρούς νεφελώδεις στόχους του ουρανού.

Για την παρατήρηση υπολειμμάτων υπερκαινοφανών (supernovae remnants), η χρήση όλων των παραπάνω φίλτρων ενδείκνυται.

### **Χρήση του airmass.org**

Το airmass.org είναι μια πλατφόρμα, η οποία μας δίνει τη δυνατότητα να ελέγξουμε τη θέση ενός ουράνιου αντικειμένου για οποιαδήποτε ημέρα και ώρα και από οποιοδήποτε μέρος του κόσμου. Αυτό μας δίνει το περιθώριο αντίστοιχα να ελέγξουμε ποια είναι η καλύτερη περίοδος παρατήρησης ενός αντικειμένου μέσω τηλεσκοπίων συγκεκριμένου αστεροσκοπείου πάνω στη Γη.

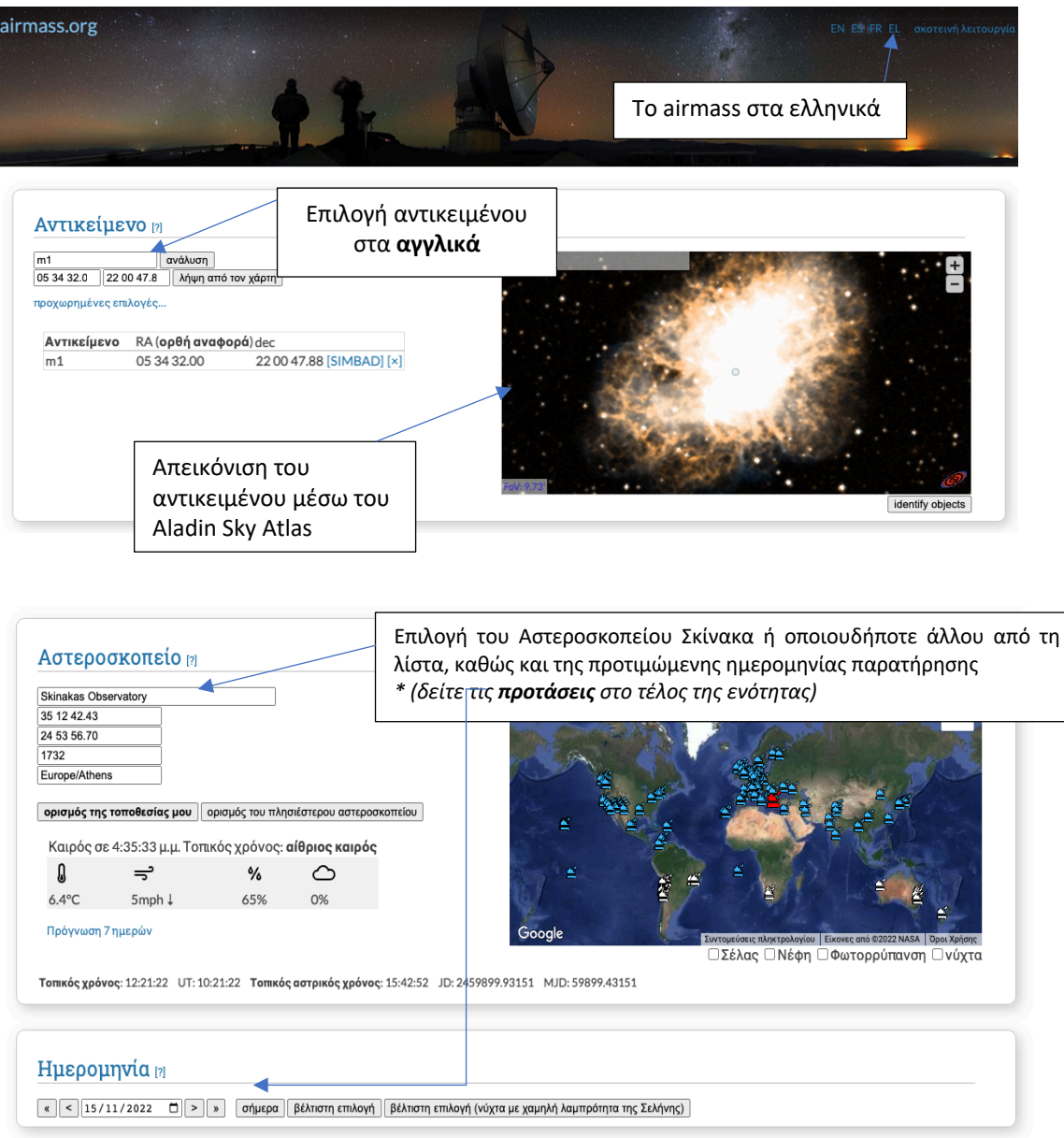

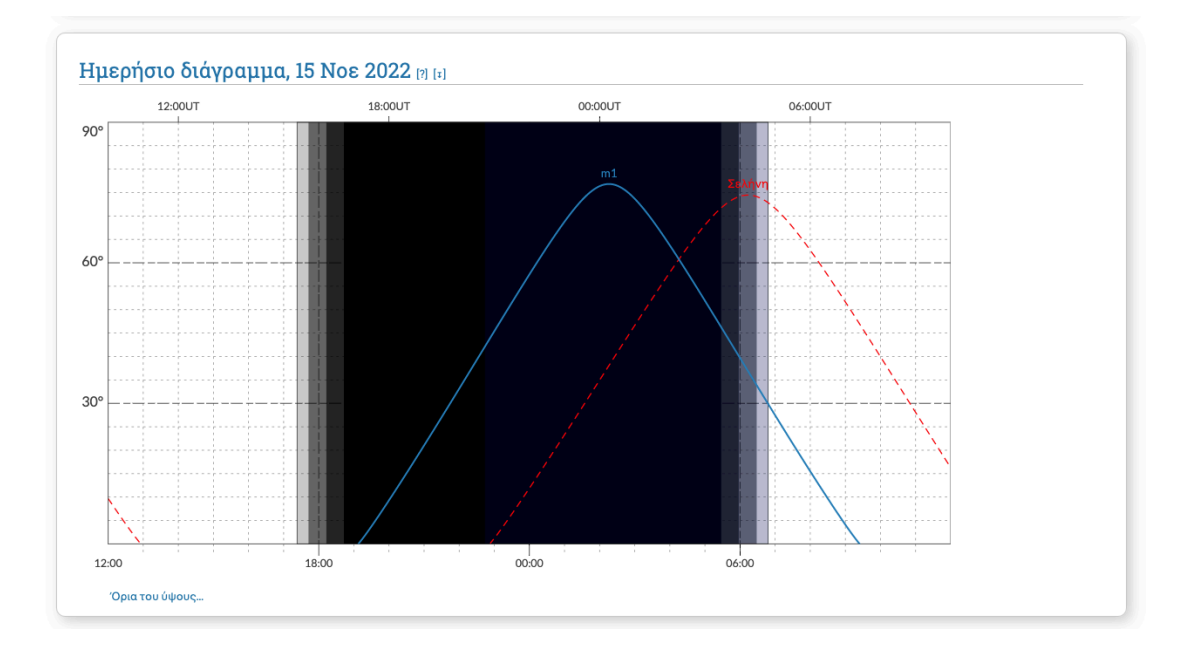

Στο ημερήσιο διάγραμμα αναπαρίσταται το ύψος του αντικειμένου συναρτήσει του χρόνου. Η μαύρη σκίαση δείχνει τη νύχτα. Όσο περισσότερο απέχουν οι καμπύλες του αντικειμένου και της Σελήνης (μπλε και κόκκινη διακεκομμένη) μεταξύ τους, τότε αντιλαμβανόμαστε ότι το αντικείμενο απέχει αρκετά στον ουρανό από τη Σελήνη και αυτό βοηθά την καλύτερη παρατήρησή του, αφού θα βρίσκεται σε σκοτεινότερο τμήμα του ουρανού.

v Θέα του ουρανού, 15 Νοε 2022 [?] [1]

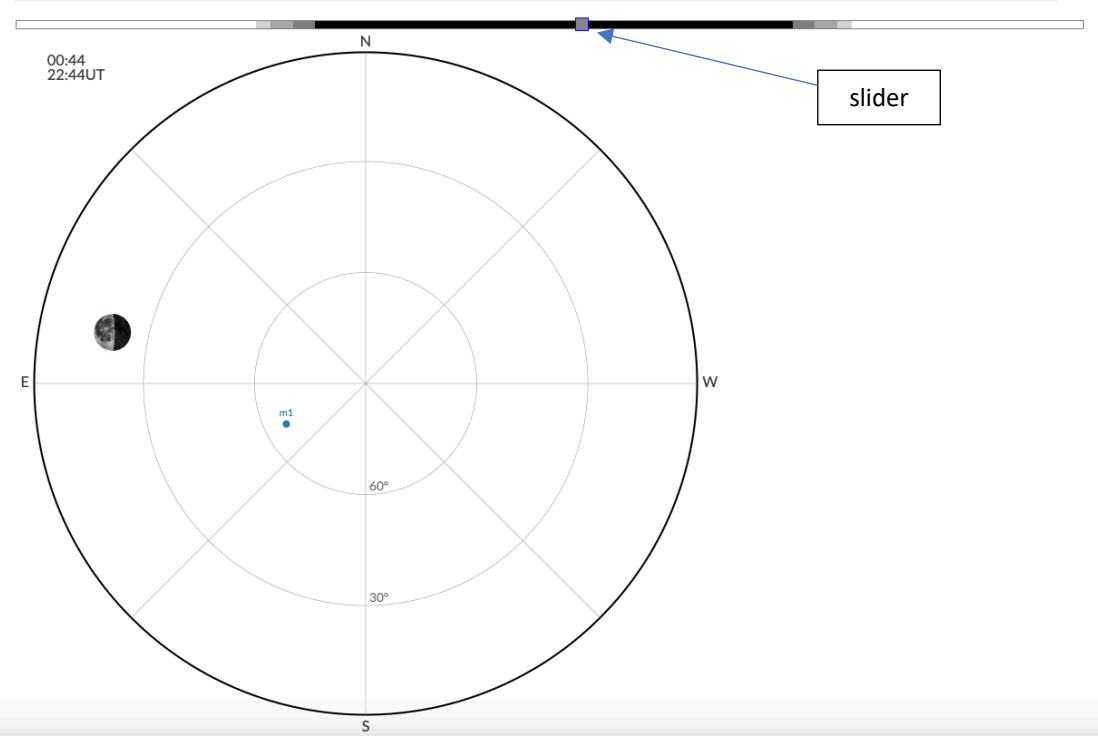

Σε αυτή την ενότητα φαίνεται ο ουρανός σε μορφή κυκλικού δίσκου. Το κέντρο αυτού του δίσκου υποδηλώνει το ζενίθ του τόπου. Σέρνοντας το slider κατά μήκος του νυχτερινού τμήματος, μπορείτε να δείτε την αλλαγή θέσης του μελετώμενου αντικειμένου και της Σελήνης.

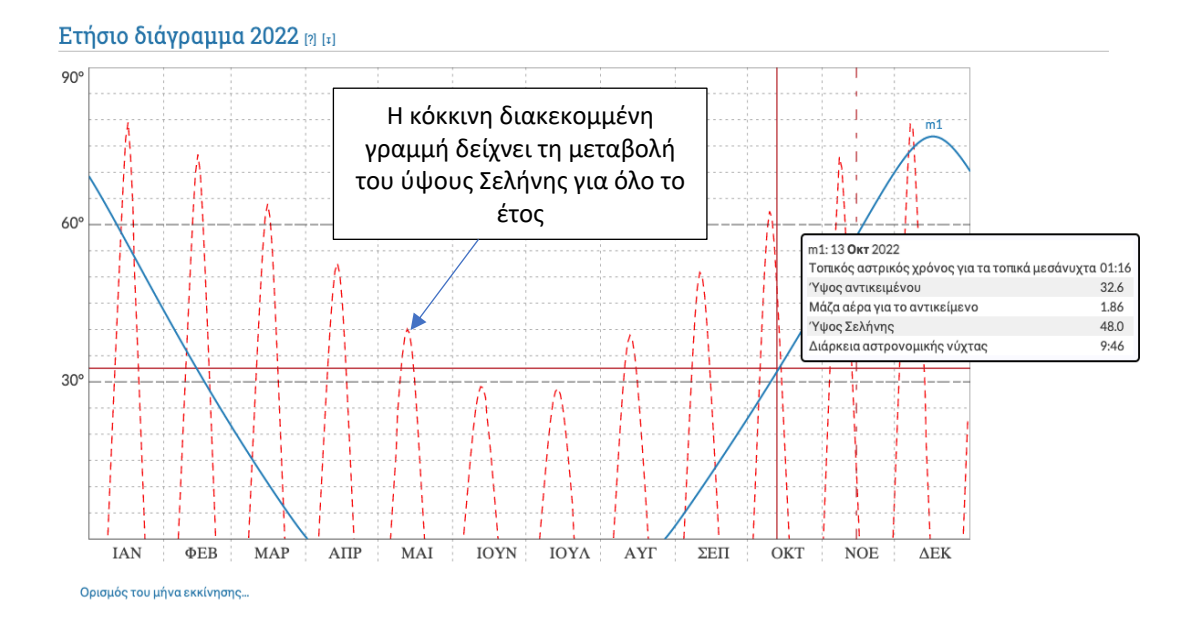

Το ετήσιο διάγραμμα, πέρα από την ένδειξη του ύψους του αντικειμένου στα τοπικά μεσάνυχτα, μας δίνει και την αντίστοιχη ένδειξη για τη Σελήνη.

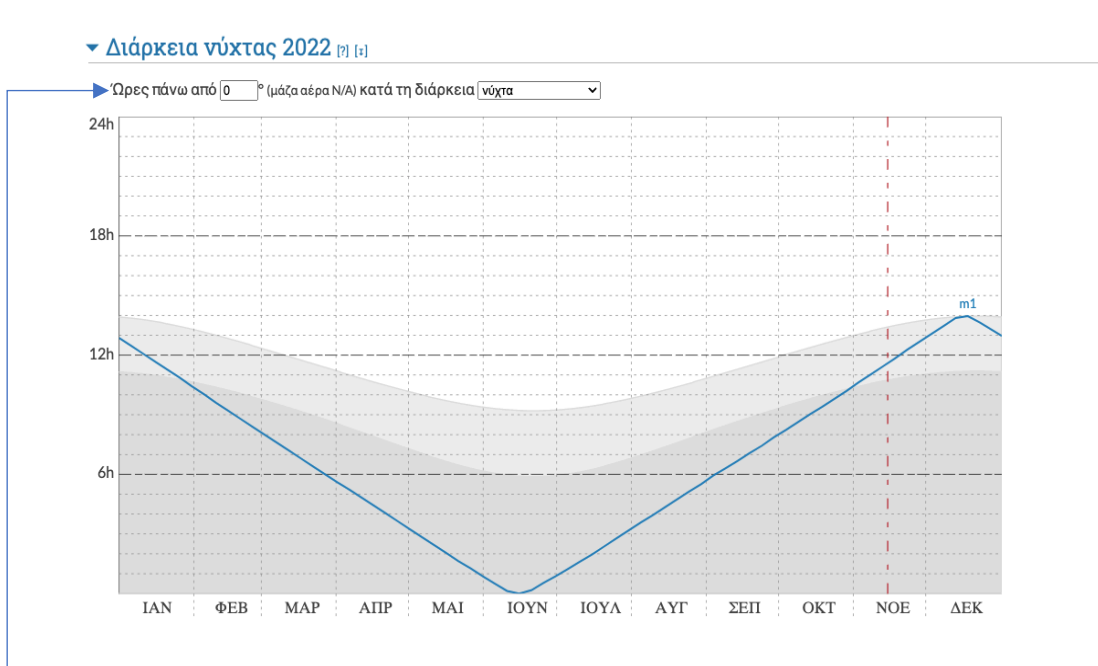

Αυτό το διάγραμμα δείχνει τον χρόνο που περνά ένα αντικείμενο πάνω από ένα δεδομένο ύψος κάθε 24ωρο, νύχτα ή αστρονομική νύχτα.

Οι δύο αυτές παράμετροι επιλέγονται από τον χρήστη, όπως φαίνεται πάνω από το διάγραμμα.

Οι ενδείξεις **[?]** παρέχουν περισσότερες πληροφορίες για τα εξαγόμενα αποτελέσματα, ενώ η ένδειξη **[**↧**]** σας δίνει τη δυνατότητα να κατεβάσετε αυτά τα δεδομένα στη συσκευή σας.

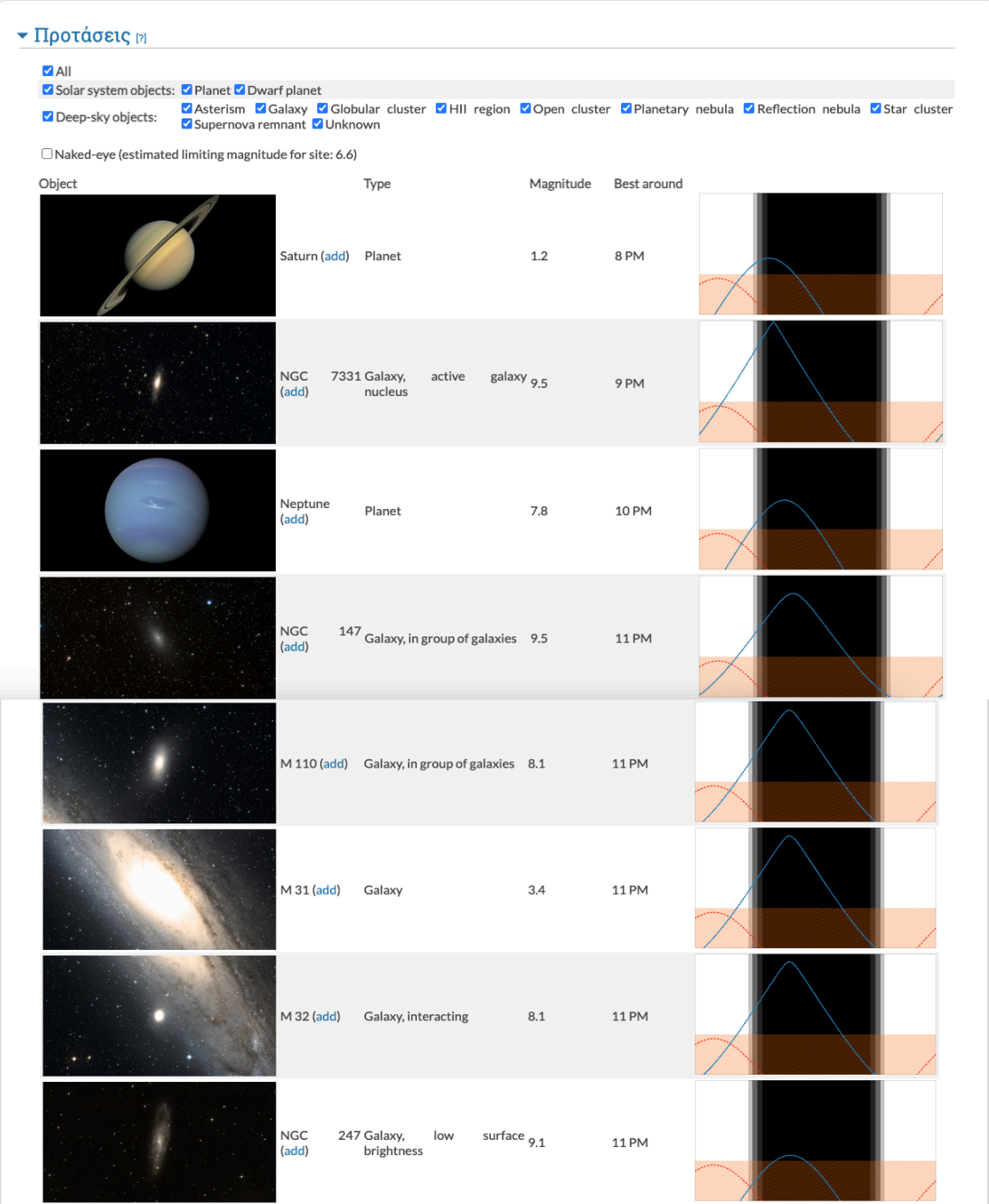

\*Στο κάτω μέρος της ιστοσελίδας, θα βρούμε διάφορες προτάσεις για παρατήρηση, σε περίπτωση που δεν ξέρουμε πώς να ξεκινήσουμε τα αιτήματα των παρατηρήσεων, **δεδομένου όμως ότι έχει επιλεγεί τουλάχιστον η τοποθεσία παρατήρησης προηγουμένως.**

### **Βασικά συστήματα συντεταγμένων στην Αστρονομία**

Παρατηρώντας τα άστρα τα οποία βρίσκονται σε πολύ μεγάλες αποστάσεις συγκριτικά με το μέγεθος της Γης, μπορούμε να δούμε τον ουρανό σε μορφή σφαίρας και το κέντρο της θα είναι η Γη, όπως φαίνεται παρακάτω. Αυτή η σφαίρα ονομάζεται ουράνια σφαίρα, χωρίς να έχει πρακτικό νόημα η ακτίνα της παρά μόνο οι θέσεις των ουράνιων αντικειμένων σε αυτή και αυτή η απεικόνιση μας δίνει τη χαρτογράφηση του ουρανού.

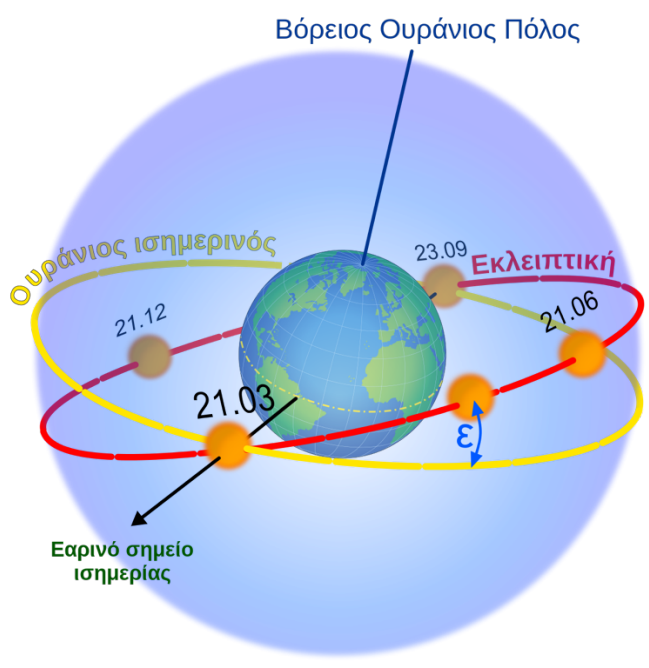

*Ουράνια Σφαίρα, Πηγή: Wikipedia*

#### *Οριζόντιες και ουρανογραφικές συντεταγμένες*

Για να προσδιορίσουμε τη θέση των αντικειμένων σε αυτή την νοητή σφαίρα χρησιμοποιούμε συντεταγμένες, όπως κάνουμε για να προσδιορίσουμε ένα συγκεκριμένο μέρος πάνω στο Γη. Τα διάφορα είδη συντεταγμένων βασίζονται σε διαφορετικά επίπεδα αναφοράς.

Α) Οριζόντιες συντεταγμένες: Ως επίπεδο αναφοράς ορίζουμε το επίπεδο του ορίζοντα του εκάστοτε παρατηρητή και θέτουμε ως **ύψος** ενός αντικειμένου, τη γωνιώδη απόσταση που σχηματίζεται μεταξύ του αστρονομικού μας στόχου και του ορίζοντα (0 - ±90 μοίρες), ενώ ως **αζιμούθιο** θέτουμε την αντίστοιχη απόσταση που διαγράφεται πάνω στο επίπεδο του ορίζοντα από τον Βορρά μέχρι το επίπεδο του ύψους του αντικειμένου με τη φορά των δεικτών του ρολογιού (0-360 μοίρες). Στο παρακάτω σχήμα βλέπουμε αυτή την απεικόνιση.

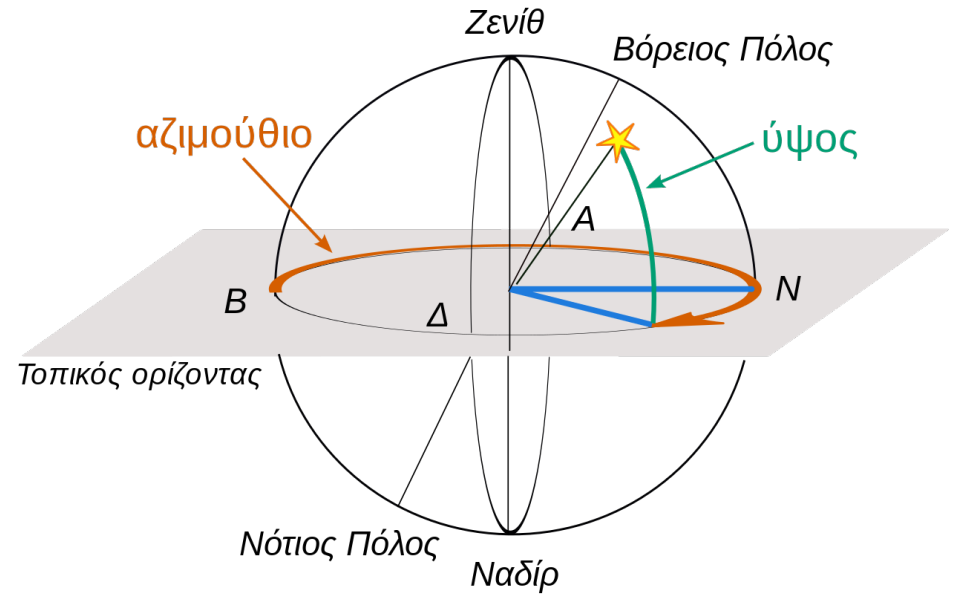

*Οριζόντιες συντεταγμένες, Πηγή: Wikipedia*

Β) Ουρανογραφικές συντεταγμένες: Ως επίπεδο αναφοράς ορίζουμε το επίπεδο του ουράνιου Ισημερινού, που αποτελεί την προβολή του γεωγραφικού Ισημερινού στον ουρανό. Όπως φαίνεται και στο παρακάτω σχήμα, οι δύο γωνίες που μετράμε σε αυτό το σύστημα είναι η ορθή αναφορά και η απόκλιση ενός αστρονομικού στόχου. Η **απόκλιση (DEC)** (0 - ±90 μοίρες) αποτελεί τη γωνιώδη απόσταση μεταξύ του αντικειμένου και του επιπέδου του ουράνιου Ισημερινού, ενώ η **ορθή αναφορά (RA)** (0 - 360 μοίρες ή 0 - 24 ώρες) αποτελεί τη γωνιώδη απόσταση μεταξύ του εαρινού σημείου και του επιπέδου της απόκλισης, διαγραφόμενη πάνω στο επίπεδο του ουράνιου Ισημερινού κατά την ορθή φορά. Το εαρινό σημείο αποτελεί το σημείο τομής του ουράνιου Ισημερινού με την εκλειπτική, δηλαδή την προβολή της φαινόμενης κίνησης του Ήλιου στον ουρανό, κατά την εαρινή ισημερία.

Το μεγάλο πλεονέκτημα αυτού του συστήματος είναι ότι δεν εξαρτώνται οι συντεταγμένες από την τοποθεσία του παρατηρητή, οπότε χρησιμοποιούνται ευρέως στην Παρατηρησιακή Αστρονομία και ακολούθως είναι και οι συντεταγμένες που φαίνονται και στο airmass.org, αφού επιλεχθεί ένα αντικείμενο. Δεν χρειάζεται να γίνει η εισαγωγή τους στην πλατφόρμα και στο airmass.org. Στο παρακάτω σχήμα βλέπουμε την απεικόνιση αυτών των συντεταγμένων.

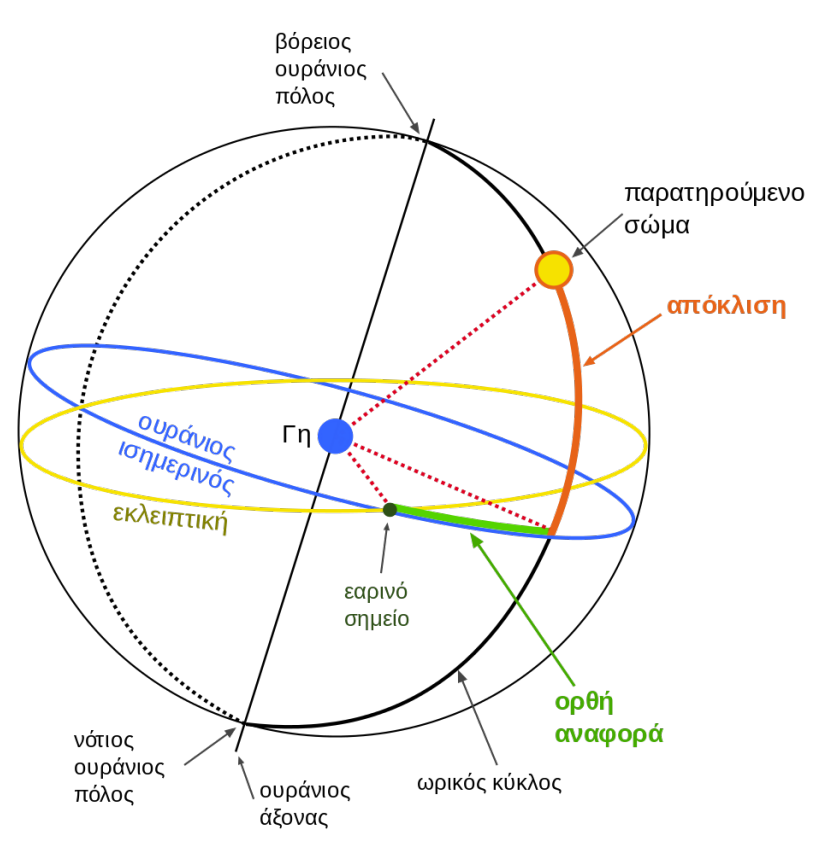

*Ουρανογραφικές συντεταγμένες, Πηγή: Wikipedia*